Security Guide SAP Sports One Document Version: 1.4 – 2018-11-27

# SAP Sports One

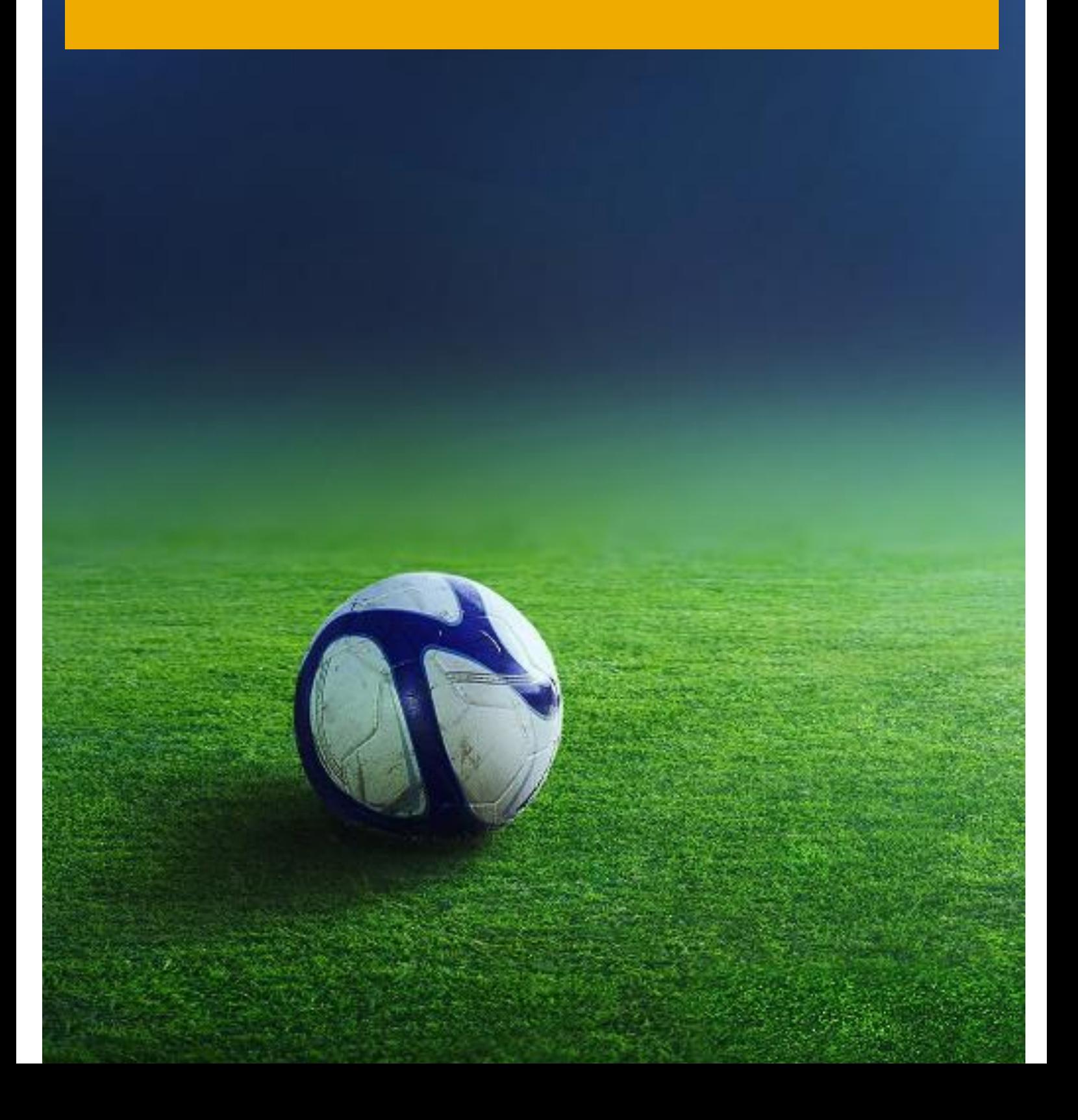

**CUSTOMER** 

# Typographic Conventions

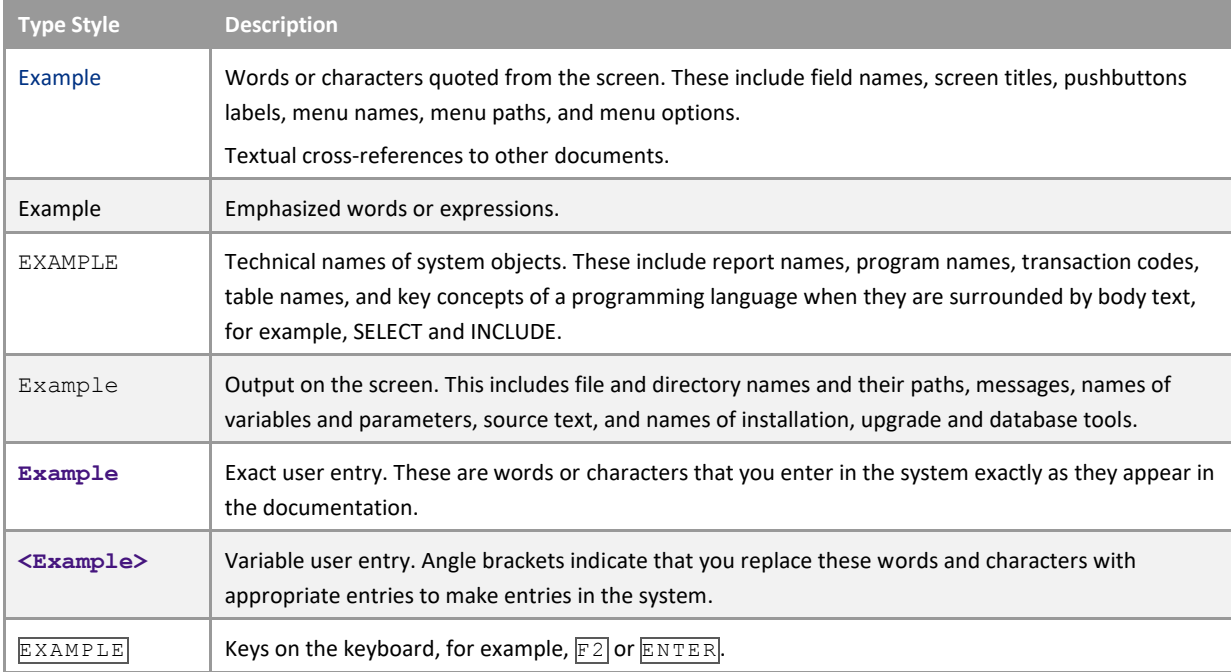

2

# Document History

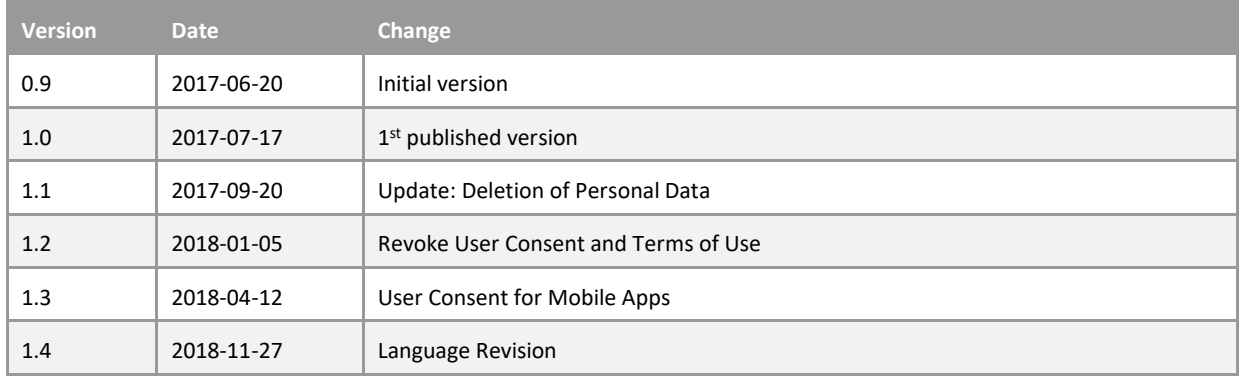

# **Table of Contents**

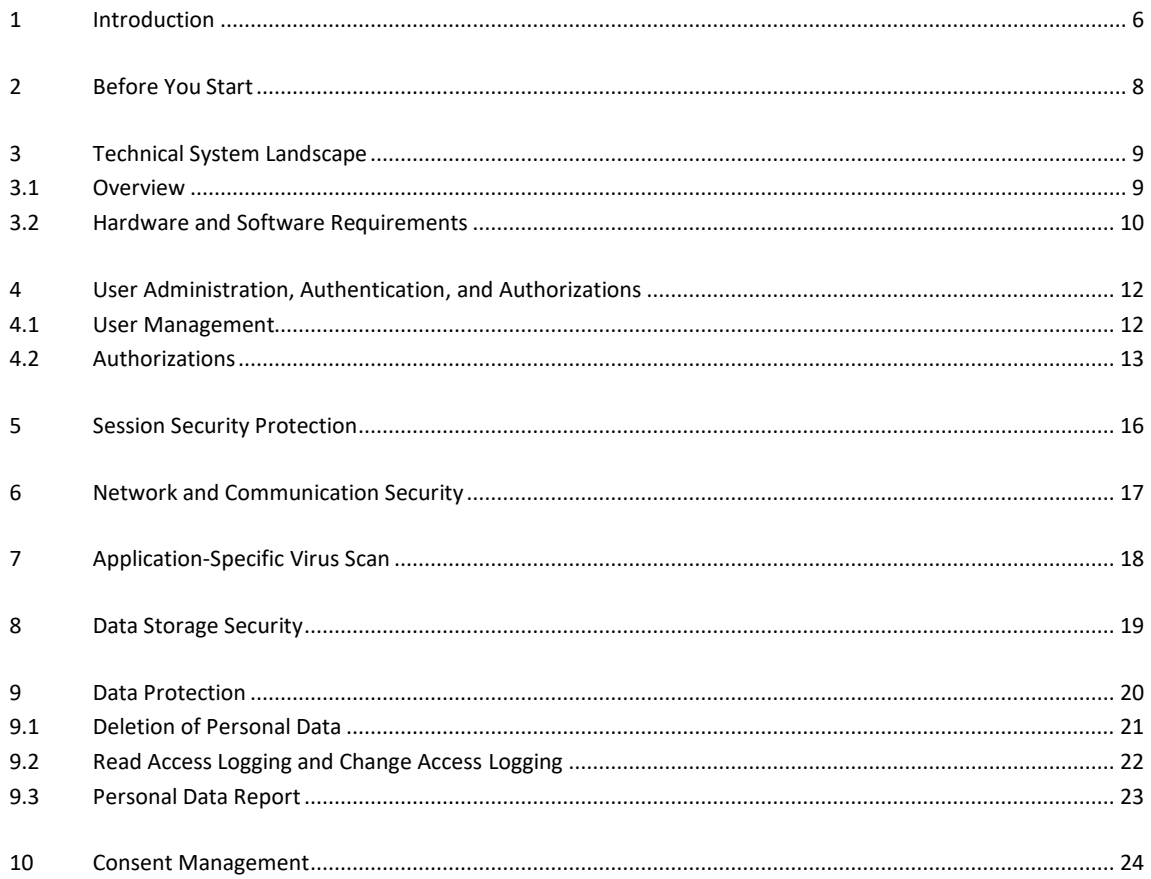

 $\overline{4}$ 

# 1 Introduction

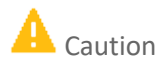

SAP Sports One is a cloud product, therefore the architectural details and security measurements are subject to change.

In case you need any clarification, please open a support ticket in the following component: IS-SE-SPS.

#### Target Audience

- Data security officer
- Technology consultants
- Security consultants
- System administrators

This document provides information that is relevant for all life cycle phases.

### Why Is Security Necessary?

With the increasing use of distributed systems and the Internet for managing business data, the demands on security are also on the rise. When using a distributed system, you need to be sure that your data and processes support your business needs without allowing unauthorized access to critical information. User errors, negligence, or attempted manipulation of your system should not result in loss of information or processing time. These demands on security apply likewise to SAP Sports One. To assist you in securing SAP Sports One, we provide this Security Guide.

#### About this Document

The Security Guide provides an overview of the security-relevant information that applies to SAP Sports One. SAP Sports One consists of a Web Application and several dependent Mobile Applications. This guide contains an overview and detailed, security-relevant information for all dependent applications.

#### Overview of the Main Sections

The Security Guide comprises the following main sections:

• Before You Start

This section contains information about why security is necessary, how to use this document, and references to other Security Guides that build the foundation for this Security Guide.

• Technical System Landscape

This section provides an overview of the technical prerequisites, components, and communication paths that are used by SAP Sports One and the technical prerequisites.

- User Administration, Authentication, and Authorizations
	- This section provides an overview of the following user administration and authentication aspects:
	- o Recommended tools to use for user management
	- o Overview of the authorization concept that applies to SAP Sports One
- Session Security Protection

This section provides information about activating secure session management, which prevents JavaScript or plug-ins from accessing the SAP login ticket or security session cookies.

• Network and Communication Security

This section provides an overview of the communication paths used by SAP Sports One and the security mechanisms that apply.

• Application-Specific Virus Scan

This section provides an overview of activated, application-specific virus scan profiles and their behavior.

• Data Storage Security

This section provides an overview of any critical data that is used by SAP Sports One and the security mechanisms that apply.

• Data Protection

This section provides information about how SAP Sports One protects personal or sensitive data.

• Consent Management

This section provides an overview of how to handle Terms of Use documents and request user consent from different user groups.

# 2 Before You Start

### Fundamental Security Guides

SAP Sports One is built on top of an SAP HANA Database and hosted in the SAP Cloud Platform. The underlying database version is updated regularly by SAP Operations. Optionally, it is possible to connect SAP Analytics Cloud directly to the SAP HANA Database for business intelligence, planning, and predictive analytics purposes. Therefore, the following security guides might be of interest:

#### Fundamental Security Guides

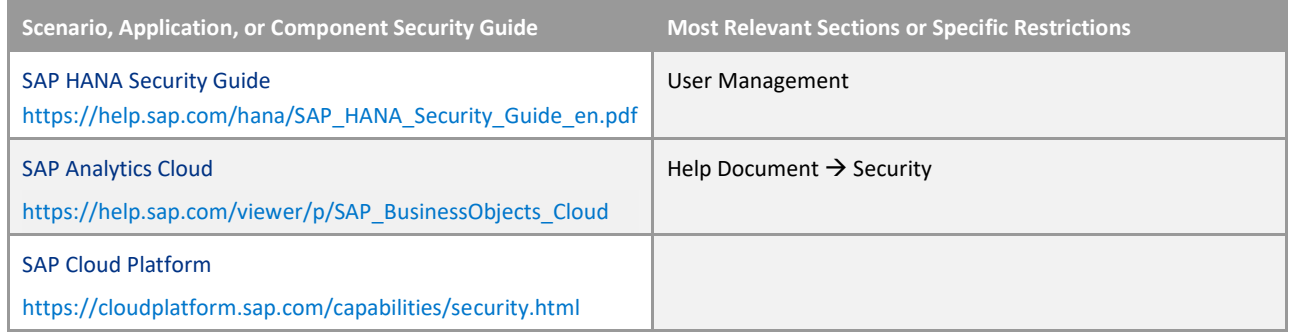

#### Important SAP Notes

SAP Sports One is hosted in the SAP Cloud Platform. The software is updated regularly with new business functionality, software corrections, and security patches. Therefore, security-relevant SAP Hot News and SAP Notes are not published.

#### Configuration

8

You can find configuration steps for implementing security for SAP Sports One in this document and in the standard documentation for SAP Sports One.

### Additional Information

#### For more information about specific topics, see the Quick Links as shown in the table below:

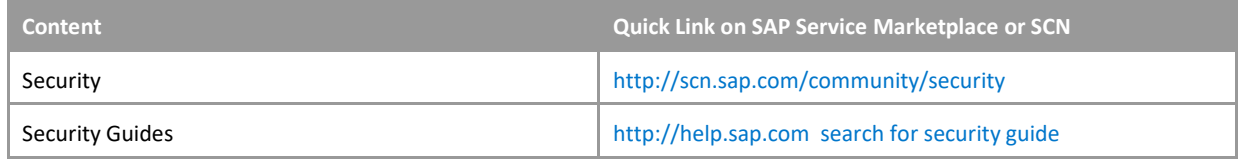

## 3 Technical System Landscape

### 3.1 Overview

The figure below shows an overview of the technical system landscape for SAP Sports One:

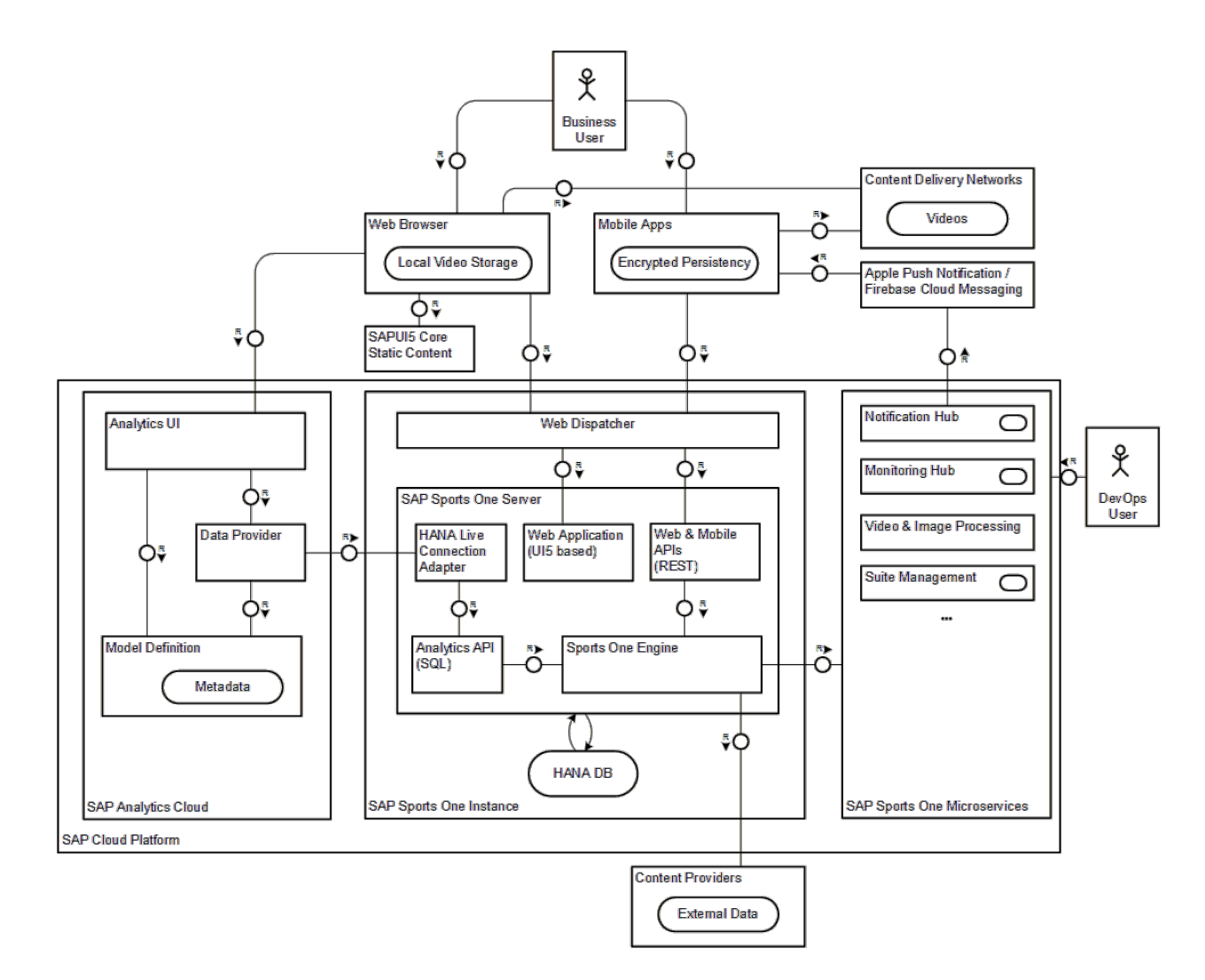

The SAP Sports One product consists of frontend applications that communicate with the cloud backend using restful services. Videos are streamed to the frontend applications directly from a Content Delivery Network (CDN).

The frontend applications consist of a Web Application (SAP Sports One - Web App) based on the SAPUI5 user interface control library as well as native Mobile Applications (SAP Team One, SAP Challenger Insights, and SAP Player Fitness).

Static SAPUI5 user interface control library artefacts are served from a central cloud service. The Web App itself and all restful data services are provided by an SAP Sports One Server sitting on top of an SAP HANA Database.

The system stores large amounts of master data and transactional data for analytic processing. Whilst some of the data can be entered manually, the bulk is imported from external content providers.

The system makes use of SAP Sports Micro-Services like a Notification Hub in the cloud to broker notifications to mobile devices using Apple Push Notification Service or Firebase Cloud Messaging.

Optionally, it is possible to connect SAP Analytics Cloud directly to the SAP HANA Database for business intelligence, planning, and predictive analytics.

## **H** Caution

SAP Sports One is a full web-based offering. You will need an Internet connection and a system that meets certain requirements. Before you start to use SAP Sports One check the requirements and recommendations in this section. The requirements listed in this chapter are for the current release.

## 3.2 Hardware and Software Requirements

#### Client Software Requirements

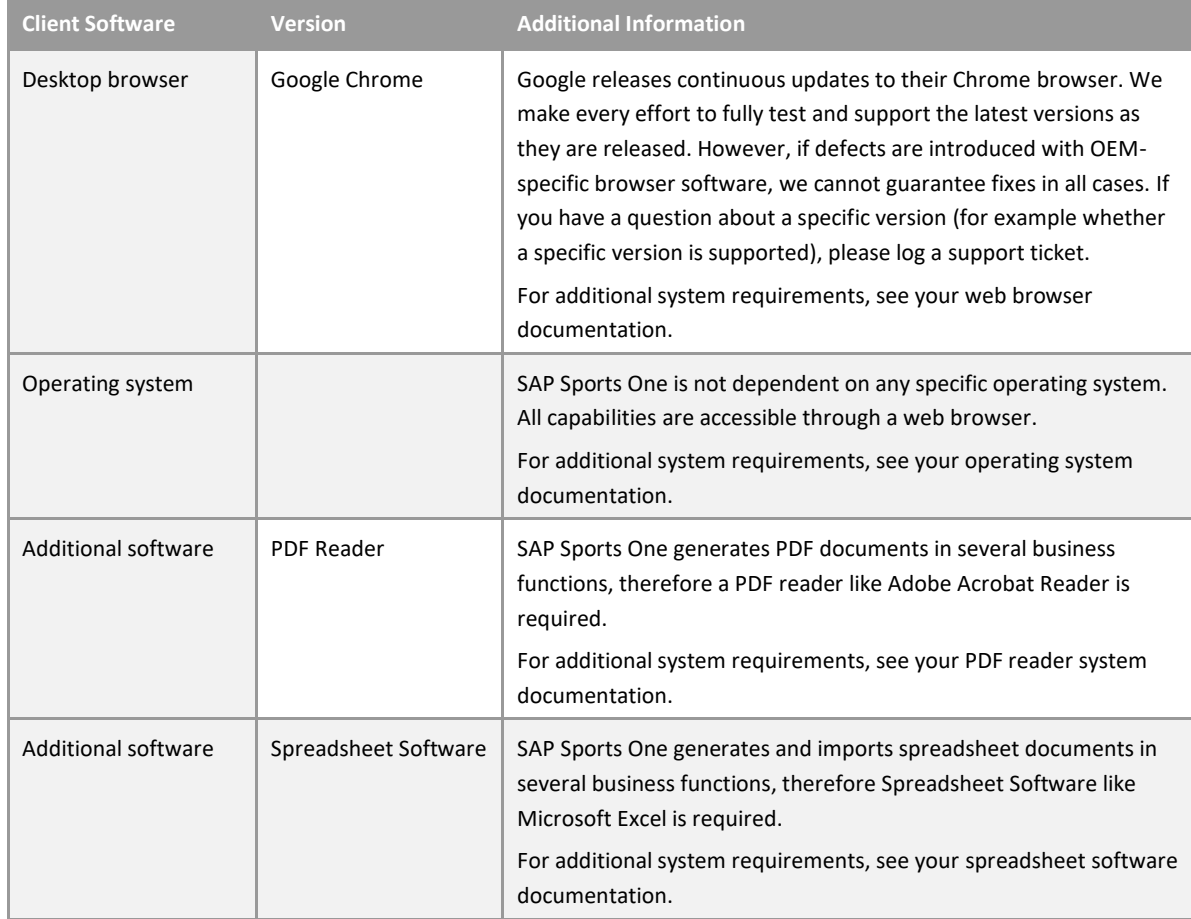

Client Configuration Requirements

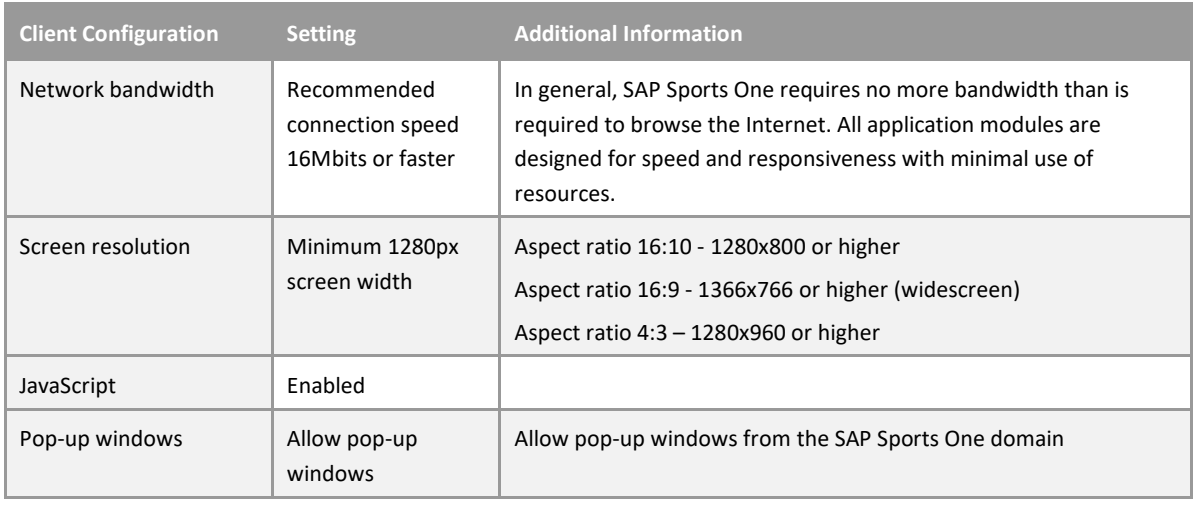

#### Supported Languages

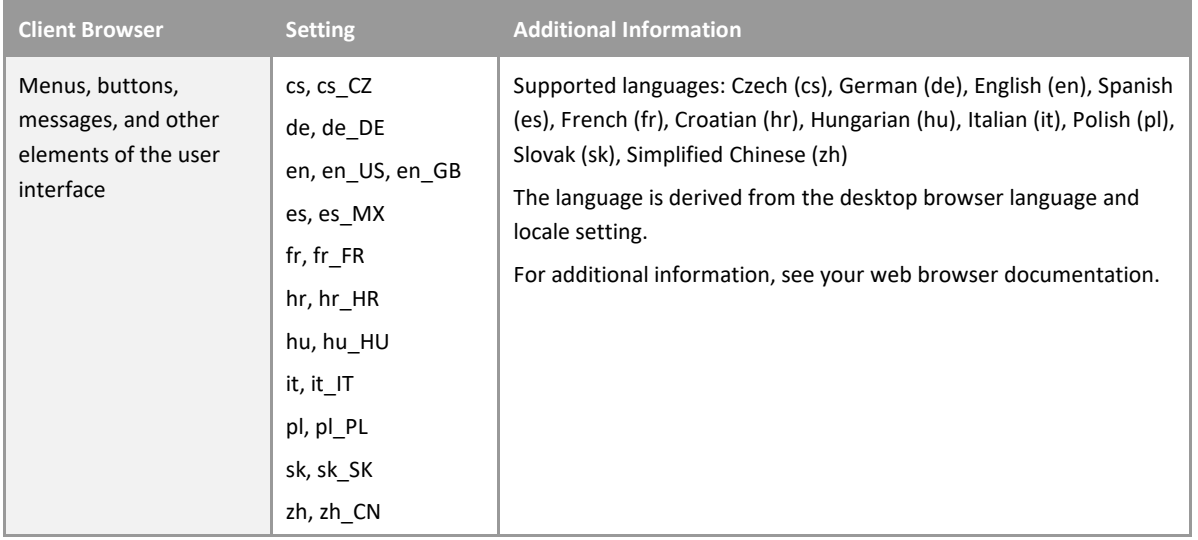

#### Mobile Requirements

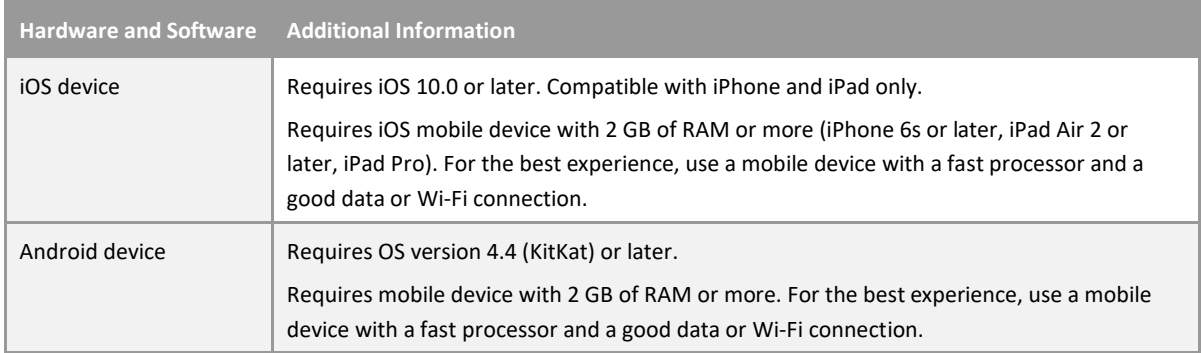

# 4 User Administration, Authentication, and Authorizations

SAP Sports One uses the user management and authentication mechanisms provided with the SAP HANA Database. All security recommendations and guidelines for user administration and authentication as described in the SAP HANA Security Guide [SAP Library] also apply to SAP Sports One.

In addition to these guidelines, we include information about user administration that specifically applies to SAP Sports One in the following topics:

### 4.1 User Management

User management for SAP Sports One uses the mechanisms provided with SAP HANA Database, for example, password policies, user validity periods, or allowed user names. For an overview of how these mechanisms apply to SAP Sports One, see the sections below.

#### User Administration Tools

The table below shows the tools to use for user management and user administration with SAP Sports One. All tools listed below are available in the SAP Sports One Web Application.

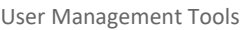

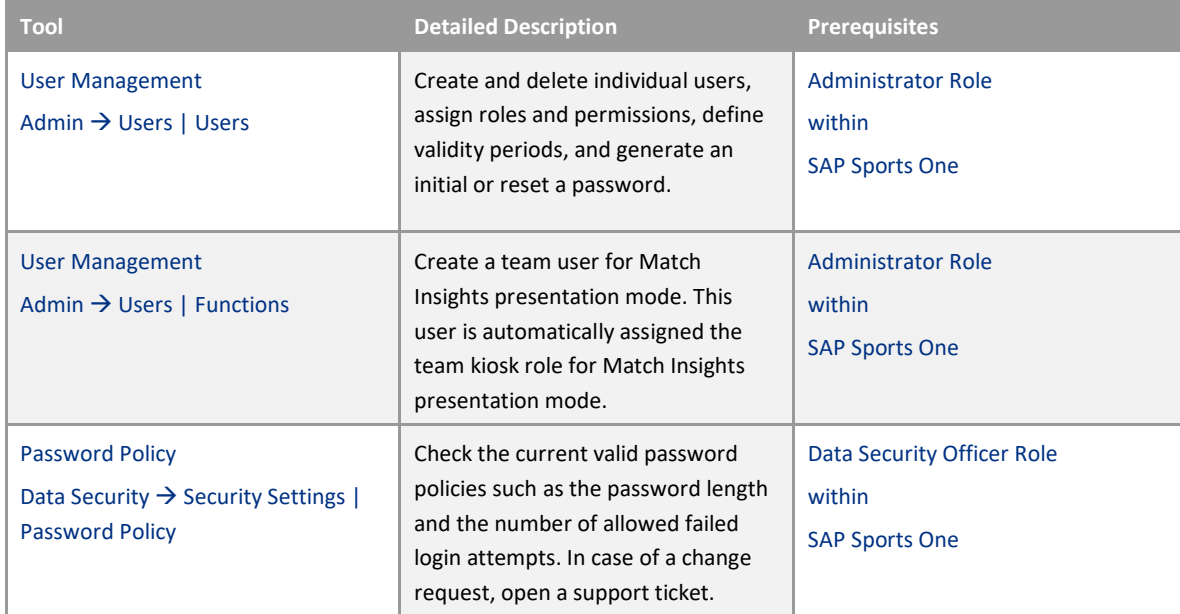

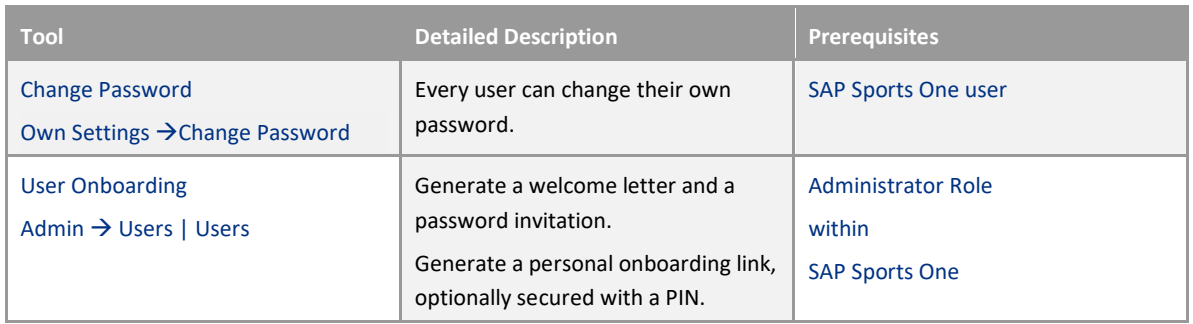

One business role – the Administrator – who is the key user of the sports club or federation is authorized to define and maintain the user management and authorization within SAP Sports One. In general, only a very limited number of authorized persons should have the administrative access rights to access user management and authorization tools. The Administrator defines the following for each user:

- o A unique user identifier
- o Validity period (optional)
- o Required business roles
- o Instance-based authorization criteria (permissions)

The Administrator also generates an initial password, which each user must change in accordance with the defined password policies. Additionally, Administrators can delete, unlock, and deactivate users on request. The unique user identifier is also used to track user activities for auditing purposes.

Users who are no longer required should be deactivated. The user's unique user identifier should not be used for new users to maintain the integrity of the data trace.

Before a user can connect to SAP Sports One, the system performs the following checks as part of the login process:

- o Authenticates the user using user name or password
- o Verifies that the user's account is within its validity period
- o Verifies that the user's account is active. It is possible to explicitly deactivate user accounts. Additionally, it might be that a user is inactive due to too many invalid login attempts.

### 4.2 Authorizations

SAP Sports One uses a role-based authorization concept. SAP Sports One users who have been assigned the Administrator role can grant and revoke roles to all SAP Sports One users.

### 1 Note

For more information about how to assign roles, see the SAP Sports One Documentation.

### Role and Authorization Concept for SAP Sports One

### Standard Roles

#### The table below shows the standard roles that are used by SAP Sports One.

Standard Roles

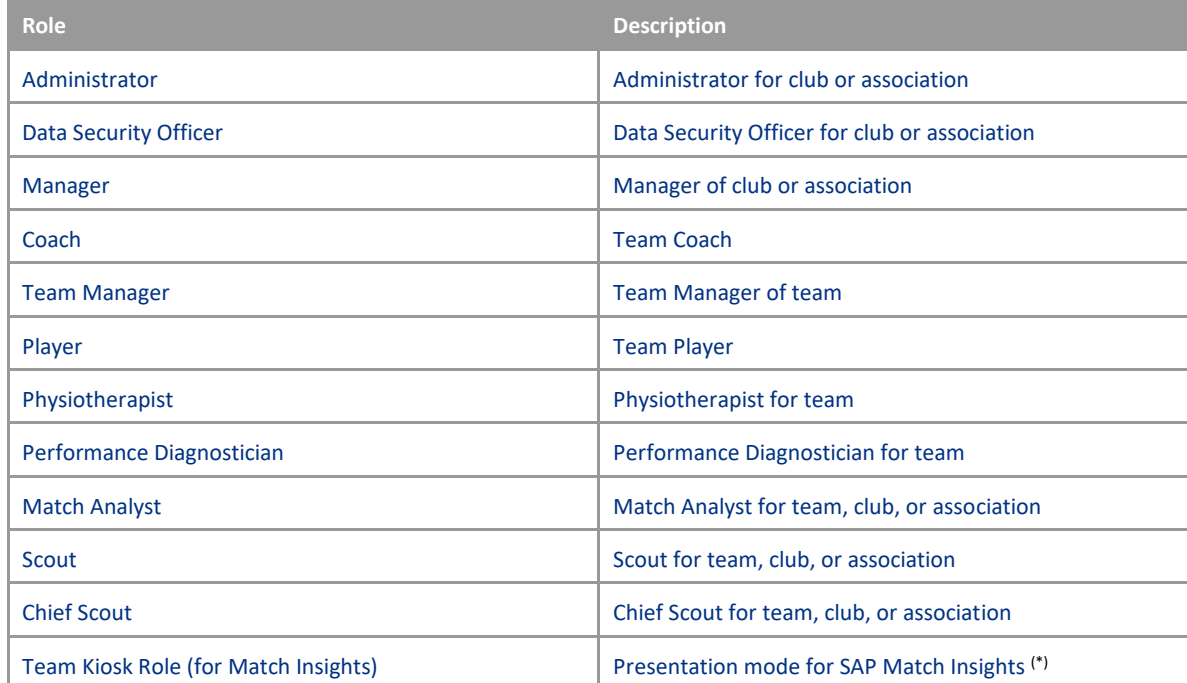

(\*) cannot be assigned manually

#### Customer-Specific Roles

Currently, it is not possible to define customer-specific roles within SAP Sports One.

### Critical Role Combinations

Technically, there are no critical combinations for the standard roles.

### Permissions

In addition to roles, it is possible to assign permissions to an SAP Sports One user. Permissions restrict access to a subset of data objects and define the data access, for example, if edit or read-only access is allowed.

### Mobile Apps

Mobile Apps are connected to the backend system with the same user and password authentication as with the Web Application. Therefore, the user authentication, user authorization, and permissions defined in the SAP Sports One Web Application apply to all SAP Sports One Mobile Apps.

# 5 Session Security Protection

The system can, from within the applications, logoff a user. The system automatically terminates the session after a predetermined time of inactivity.

SAP Sports One mobile applications use the same mechanism and force users to login again and authenticate themselves if the password is not stored in the secure store of the device. If the password is stored in the secure store of the device, the system automatically performs a new login if the session expires.

## 6 Network and Communication Security

The SAP Sports One system uses Hyper Text Transfer Protocol Secure (HTTPS) instead of Transport Layer Security (TLS) as its communication protocol. This is a protocol for secure communication over a computer network. The protocol ensures that no data is modified during transmission.

TLS is a cryptographic protocol of HTTPS that provides communication security over a computer network. The TLS protocol aims primarily to provide privacy and data integrity between two communicating computer applications. The TLS configuration follows the latest security recommendations for strong encryption.

# 7 Application-Specific Virus Scan

SAP Sports One provides a virus scanner to prevent manipulated or malicious files from damaging the system. In addition to the virus scanner, SAP Sports One has implemented a combination of whitelist and blacklist patterns to prevent uploading of file types, which might include and execute malicious software code on a system. The whitelist defines the file types by MIME type pattern, which can be uploaded into the system: For example:

MIME type: **image/\***

to allow the file upload of all images.

The blacklist defines the explicit file types by MIME type pattern, which cannot be uploaded: For example:

#### MIME type: **image/svg+xml**

to prevent the file upload of scalable vector graphics, which might contain malicious software code. Both the whitelist and the blacklist are maintained by SAP.

# 8 Data Storage Security

### Data base encryption

SAP Sport One uses SAP HANA database as data storage. During system installation, the database is enabled for encryption and the data is encrypted. It is possible to check the encryption state within the SAP Sports One Web Application.

Tools

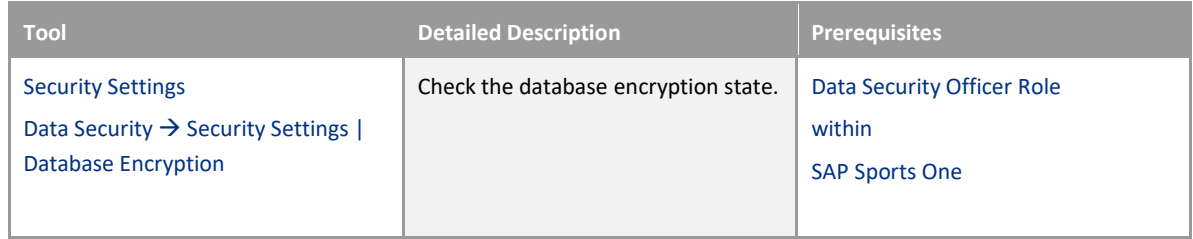

### Mobile Device Storage

For SAP Sports One Mobile Applications, the offline storage is additionally encrypted using the device and OS capabilities. If the user decides not to use encryption for the mobile device, then the applications do not start.

## 9 Data Protection

Data protection is associated with numerous legal requirements and privacy concerns. In addition to compliance with general data privacy acts, it is necessary to consider compliance with industry-specific legislation in different countries. This section describes the specific features and functions that SAP provides to support compliance with the relevant legal requirements and data privacy.

This section and any other sections in this Security Guide do not give any advice on whether these features and functions are the best method to support company, industry, regional, or country-specific requirements. Furthermore, this guide does not give any advice or recommendations about additional features that would be required in a particular environment; decisions related to data protection must be made on a case-by-case basis and under consideration of the applicable legal requirements.

## 1 Note

In the majority of cases, compliance with data privacy laws is not a product feature.

SAP software supports data privacy by providing security features and specific data-protection-relevant functions such as functions for the simplified blocking and deletion of personal data.

SAP does not provide legal advice in any form. The definitions and other terms used in this guide are not taken from any given legal source.

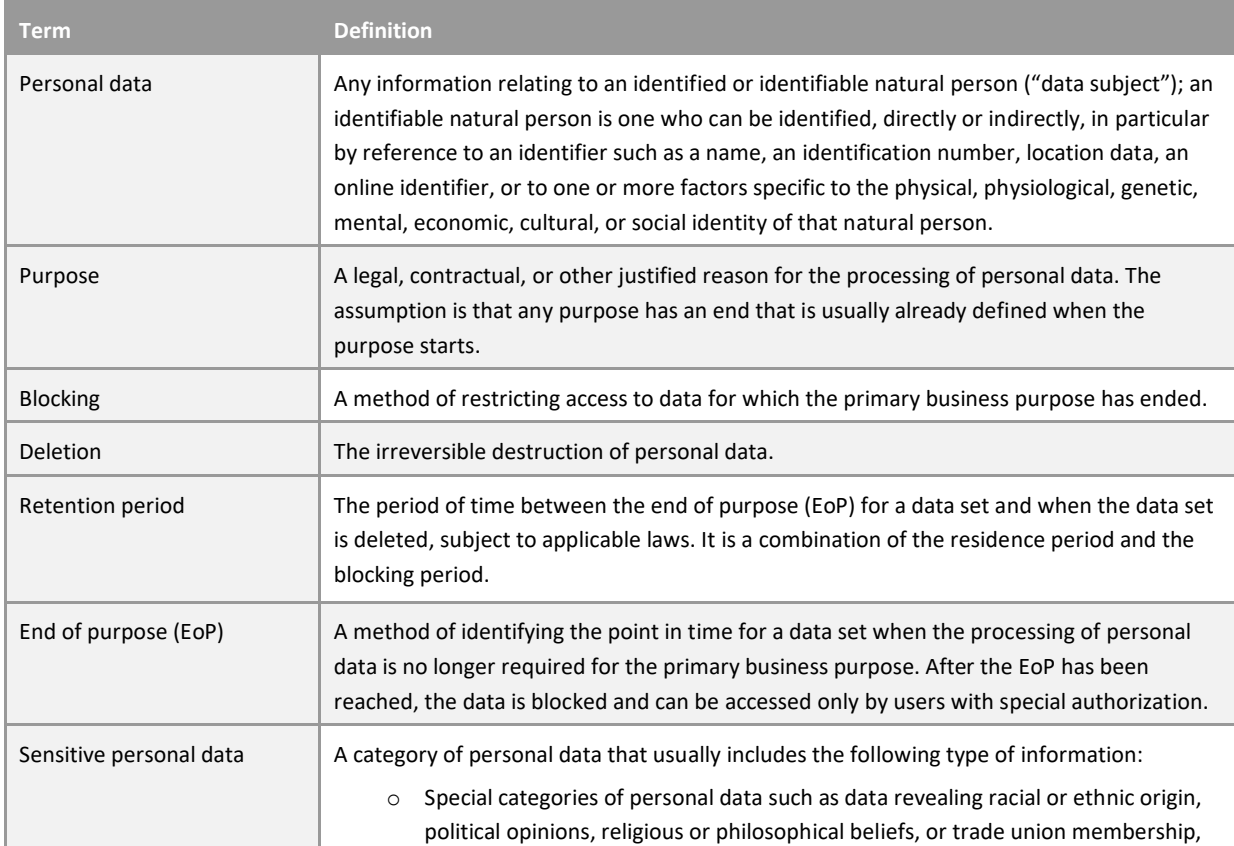

#### Glossary

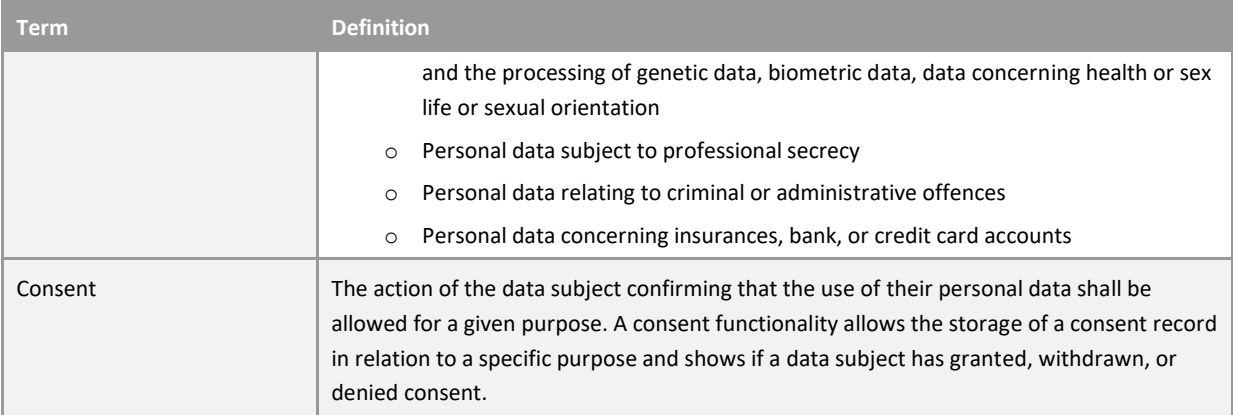

Some basic requirements that support data protection are often referred to as technical and organizational measures (TOMs). The following topics are related to data protection and require appropriate TOMs:

- Access control: Authentication features as described in section User Administration, Authentication, and Authorization [Page 12].
- Authorizations: Authorization concept as described in section User Administration, Authentication, and Authorization [Page 12].
- Read access logging and Change access logging: as described in section Read Access Logging and Change Access Logging [Page 22].
- Communication security: as described in section Network and Communication Security [Page 17].
- Availability control as described in section Data Storage Security [Page 19]
- Separation by purpose: Is subject to the organizational model implemented and must be applied as part of the authorization concept.

#### Configuration of Data Protection Functions

Certain central functions that support data protection compliance are available within SAP Sports One Web Applications under the Data Security menu entry (the Data Security Officer role is required).

### 9.1 Deletion of Personal Data

SAP Sports One might process personal data that is subject to the data protection laws applicable in specific countries as described in SAP Note 1825544.

Retention, blocking, and deletion of data can be defined individually for several SAP Sports One objects.

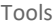

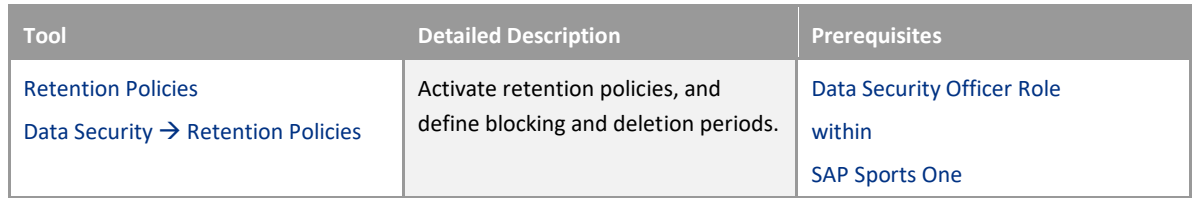

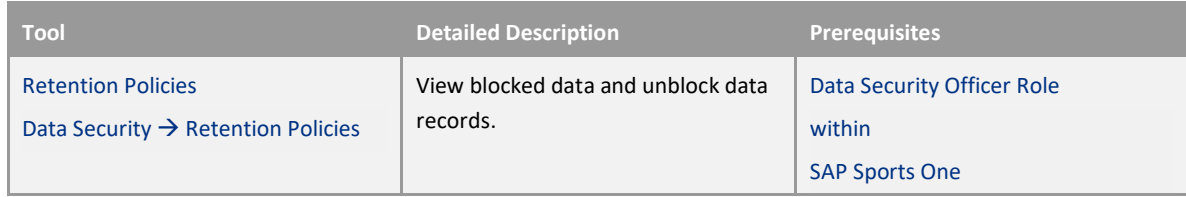

In this tool, the Data Security Officer can enable the retention policy for several SAP Sports One objects.

If the policy is active, the Data Security Officer must define the period where the object is actively used and actively available in the system (field: blocked after .. days).

When this period is over, that is, the end of the purpose is reached, the object is blocked.

The object is in the blocked state if a retention period is applicable.

Blocking of data prevents SAP Sports One business users from displaying and using data that may include personal data and data that is no longer relevant for business activities.

Blocking of data can impact system behavior in the following ways:

- Display: The system does not display blocked data.
- Search: It is not possible to search for blocked data or to search for a business object using blocked data in the search criteria.
- Analytics: SAP Analytics Cloud does not use blocked data.

Additionally, it is required to enter the period after which the object is physically deleted from the system (field: deleted after … days).

If the policy is not active, the object persists in the system if it is not deleted. Switching off a policy will not automatically unblock objects.

### 9.2 Read Access Logging and Change Access Logging

Read access and change access to personal data is partially based on legislation, and it is subject to logging functionality. The Access Log component of SAP Sports One can be used to monitor and log access to data and provide information such as which business users accessed personal data and when they did so.

Tools

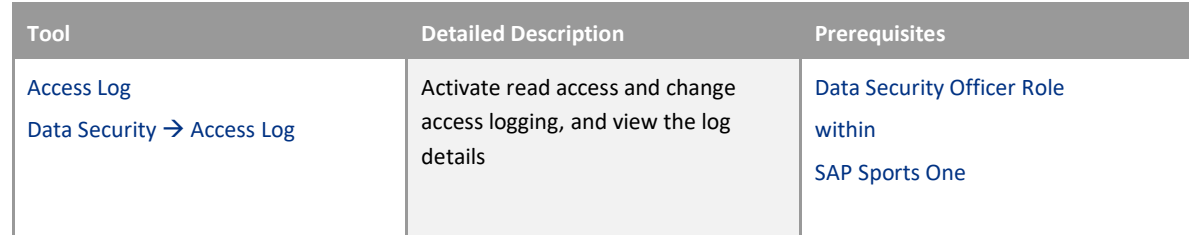

## 1 Note

Before you enable the access log, you must define a deletion period under Retention Policies for the object Access Log.

The Data Security Officer can define which database objects are relevant for access logging. SAP Sports One provides the following configuration for:

- Customizing Data
	- o Change access logging
	- o No logging
- Master Data and Transactional Data
	- o Read access logging
	- o Change access logging
	- o Read access and change access logging
	- o No logging

The access log detailed report can be filtered and presents the timestamp, user, action, status, and statement of the access.

### 9.3 Personal Data Report

In accordance with legislations on data privacy and informational self-determination, which are subject to national regulations, any individual is entitled to request the disclosure of their personal data stored in the system. A report collects all relevant data, arranges it in meaningful content sections, and provides it as a download.

Tools

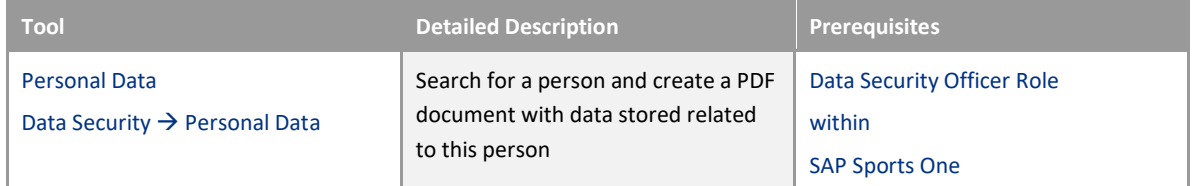

SAP Sports One provides the ability to search for a person in the Web Application and generate PDF documents related to this person, with corresponding data.

# 10 Consent Management

SAP Sports One offers a flexible consent management tool to get the acceptance of an uploaded consent document from special user groups or from all Web Application users.

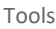

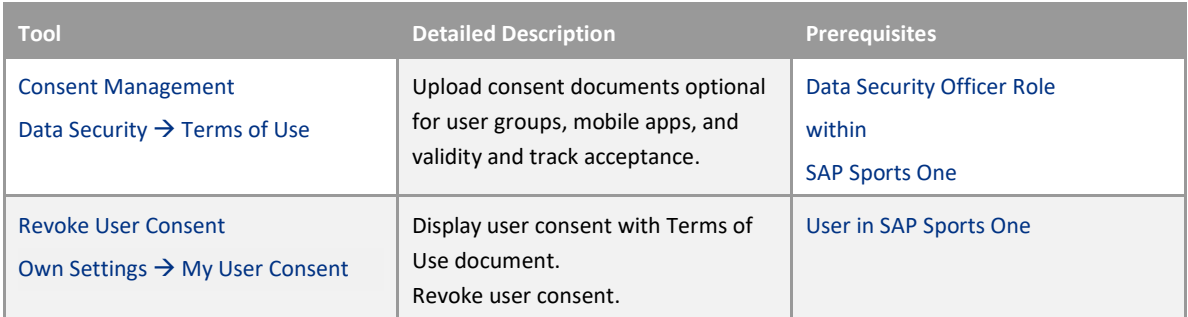

If a document is active and within the validity period, each Web Application user is prompted with the consent document after they login and until they accept the document. If a user rejects the document, they are automatically logged out.

Each user can display the granted user consent with the corresponding Terms of Use document. They can also revoke the user consent within the validity range of the document.

For each mobile app (SAP Team One, SAP Challenger Insights, SAP Scout One) a user consent document (in plain text) may also be provided, which then must be accepted from within the mobile app. Or, in the case of SAP Team One, it may be accepted either in the Web Application or the mobile app.

### www.sap.com/contactsap

© 2016 SAP SE or an SAP affiliate company. All rights reserved. No part of this publication may be reproduced or transmitted in any form or for any purpose without the express permission of SAP SE or an SAP affiliate company.

SAP and other SAP products and services mentioned herein as well as their respective logos are trademarks or registered trademarks of SAP SE (or an SAP affiliate company) in Germany and other countries. All other product and service names mentioned are the trademarks of their respective companies. Please see http://www.sap.com/corporate-

en/about/legal/copyright/index.html for additional trademark information and notices.

Material Number: NA

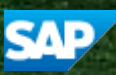

70